**[薛泰吉](https://zhiliao.h3c.com/User/other/349)** 2014-08-25 发表

H3C CAS系统网口顺序调整案例

一、 问题描述:

在服务器千兆网卡和万兆网卡同时存在的情况下,由于某些原因,同样配置的服务器,CAS系统下网 口顺序不同。

二、 过程分析:

在有些情况下,安装CVK后,系统识别到的网卡顺序会与设备顺序不一致,这将导致整个组网中服务 器的接线不一致。以下介绍如何修改系统网卡顺序的方法。

系统识别网卡乱序的问题目前还不清楚根本原因,但是可以手动修改为正确顺序。

- 三、 解决方法:
- 1、 登陆iLO界面查看系统信息中的主板自带网卡信息。主板集成的网卡的MAC地址一般是顺序递增的
- ,记录此处的网卡MAC。

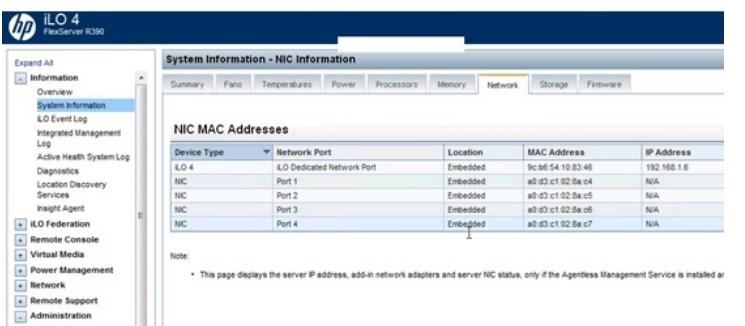

2、 登陆CVK后台界面,Vi编辑/etc/udev/rules.d下的70-persistent-net.rules文件。以MAC地址为索引 ,主板集成的MAC地址最小的为eth0,逐个修改条目中NAME为正确的网卡编号即可。如果扩展的网 卡较多,比如有千兆模块卡和万兆模块卡,正确顺序请与其他正常的主机进行对比确定,然后逐个进 行修改。

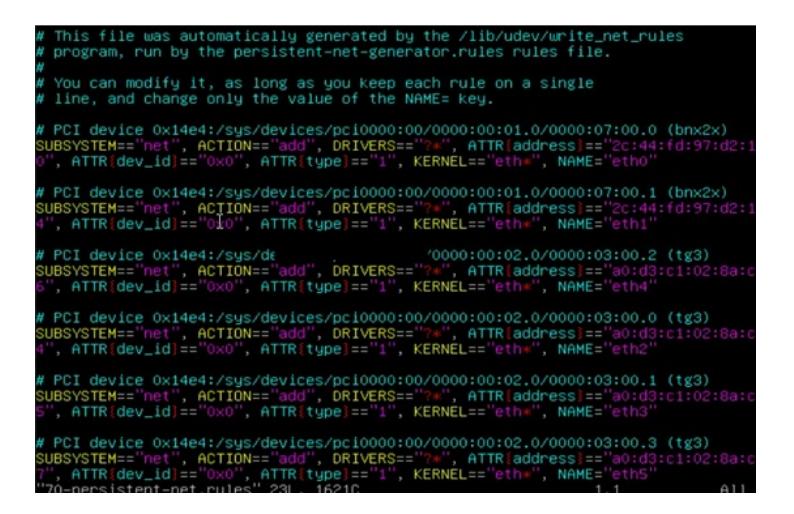

3、 修改完毕后,reboot重启主机即可。